# **10 Search**

MediaWiki

**BlueSpice** 

Extended Search replaces the default Media Wiki search engine. It is based on the Elasticsearch engine and provides many improvements over standard MediaWiki search both in terms of quality of indexed content and user interface. Pages and files are indexed immediately and available for searching in real-time.

## Contents

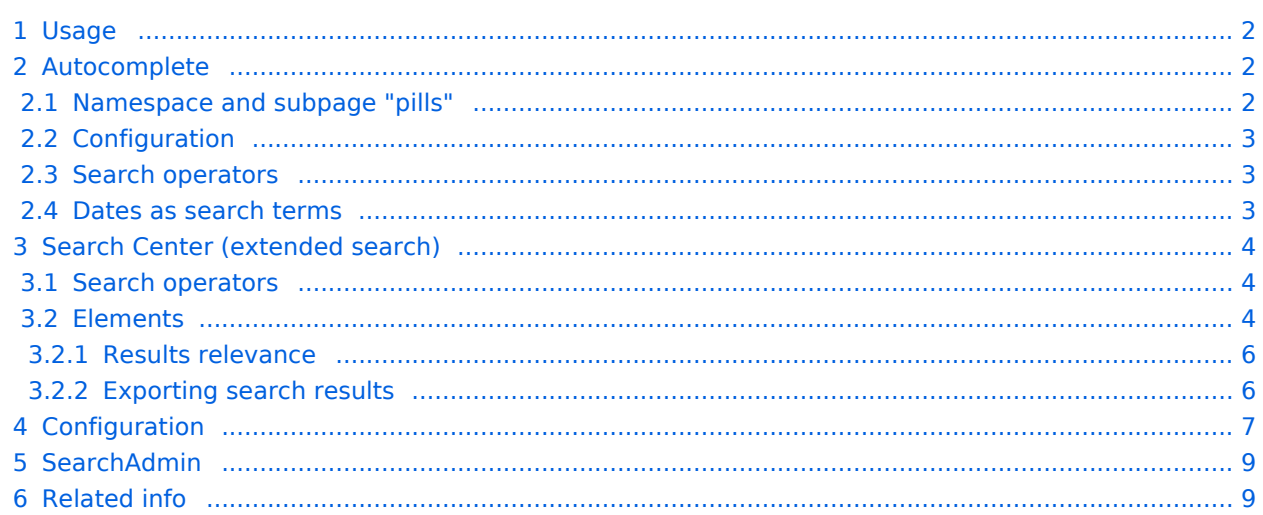

<span id="page-1-0"></span>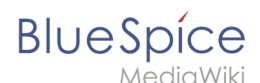

## Usage

Extended search offers two ways of searching for content: **Title search** using the quick search

**Fulltext search** using the search center

By default, the search indexes:

wiki pages: all content pages, except for pages in the MediaWiki namespace

special pages: all pages in the namespace *Special*

repo files: files uploaded to the wiki - for text files like Word documents and PDFs, this includes content and metadata

external files: files from arbitrary locations from accessible storage paths (e.g., mounted drives)

social entities: entities (pages) created by the [BlueSpiceSocial](https://en.wiki.bluespice.com/wiki/Manual:Extension/BlueSpiceSocial) extension, like blog posts and user profiles

### <span id="page-1-1"></span>Autocomplete

The search box in the main toolbar offers with autocomplete functionality is available from any page on the wiki. Autocomplete matches only page and file titles, but does not provide a full-text search.

After typing in the search bar, an autocomplete popup appears:

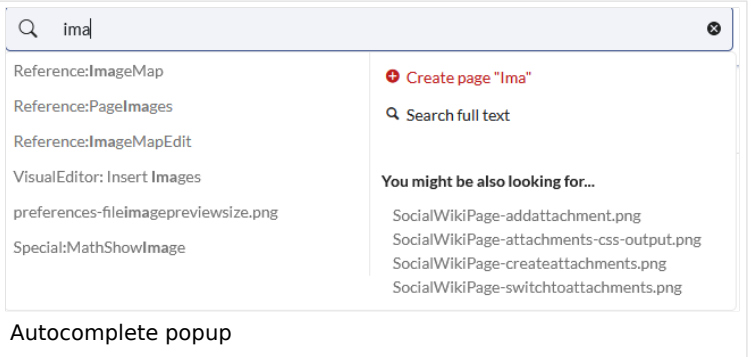

This popup is divided in two columns.

#### **Left column:**

**Primary results:** These are the results that are direct matches for the search term. The exact matches are shown in bold letters.

When looking for the term "quality management", it is also possible to type in "qual man" and the search starts looking for matches

The best match is often shown with a thumbnail preview as a top search result

#### **Right column:**

T**ools and secondary results:** Tools are displayed in the top portion of the right column and contain: a button to create the page with the current search term as the title (only if user has permission to create new pages)

a button to execute full-text search for the current term. Selecting this option leads to the Search Center. In the bottom portion of the right column, secondary results are displayed. Secondary results are matches that do not directly match the given term, but might be relevant for the user. These show up only in certain contexts:

If there are significantly more matches for a similar term than the term actually searched for (in a situation of a typo for example)

If the namespace or subpage pill is present (see next section). In this case, secondary results will show direct matches in other namespaces/pages.

### <span id="page-1-2"></span>**Namespace and subpage "pills"**

Autocomplete search bar supports pills for namespaces and subpages.

If a user types Manual: , a pill for the namespace "Manual" appears and the search for the following term is limited to this namespace. . Subpage pills work in the same way. If the user types in PageName/ , any term after that is matched in the context of that page. If you search for "TestPage/Te", for example, the search will match only subpages of "TestPage" that contain "Te" in the title, like "TestPage/Test" and "TestPage/TestSubpage".

### <span id="page-2-0"></span>**Configuration**

Previously explained is the full version of the autocomplete popup. Wiki admins can also choose to use "Simple autocomplete", which contains only one column with primary results and tools, without secondary results. This type of autocomplete is also more compact. This setting is available from [BlueSpiceConfigManager](https://en.wiki.bluespice.com/wiki/Manual:Extension/BlueSpiceConfigManager), under *Extension > BlueSpiceExtendedSearch > Use simple autocomplete*.

### <span id="page-2-1"></span>**Search operators**

Since the autocomplete search only searches for titles, search operators such as AND or OR are not supported. However, they are supported using the Search Center.

### <span id="page-2-2"></span>**Dates as search terms**

The search recognizes certain date formats. In the search center, these date formats are treated with surrounding quotation marks.

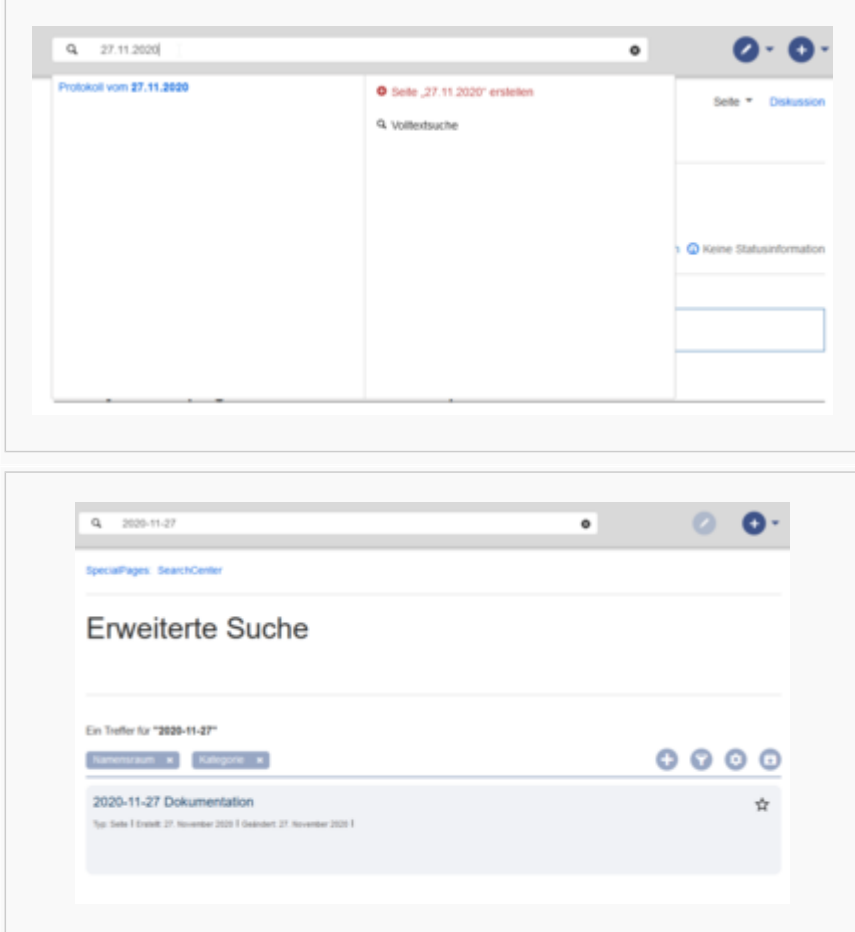

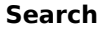

<span id="page-3-0"></span>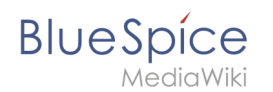

## Search Center (extended search)

As soon as you trigger the full-search with the magnifying glass symbol or the *Enter* key, the wiki switches to the Search Center. This is a special page that offers the full functionality of the search. The search in the Search Center is carried out using the same search bar that is also used for autocomplete. Here, the search engine carries out a full text search, which also includes the metadata of documents. It does not index the wikitext of a wiki page, but rather the rendered content, that is the output by the browser.

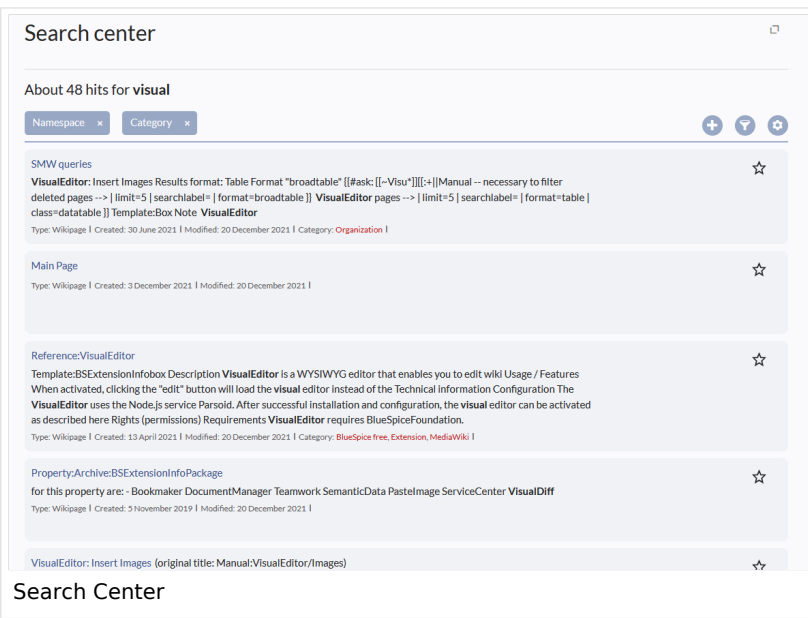

### <span id="page-3-1"></span>**Search operators**

To use search operators in the full-text search, the following syntax can be used: Sandbox **AND** Widgets - returns pages that contain both the term sandbox and the term widgets Sandbox **OR** Widgets - returns pages that contain either the term sandbox or the term widgets. (Sandbox) **NOT** (Widgets) - returns pages that contain the term sandbox but not the term widgets.. The search operators have to be written in uppercase letters.

#### <span id="page-3-2"></span>**Elements**

**Hit count** - shows how many matches a search has returned. It may be exact or approximate. Approximation is due to dynamic check for permissions to view each page in the results, some results may not be shown to the user with no adequate permissions event if it matches the search term.

**Tools** - these are located in the top right as a set of buttons:

Create a page - represented by a "plus" button - will create a page with current search term as a title (only visible if user has permission to create pages)

Add filters - represented by a "funnel" icon - opens a dialog where users can select the type of filter to apply to the search.

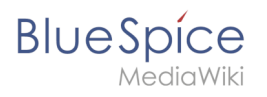

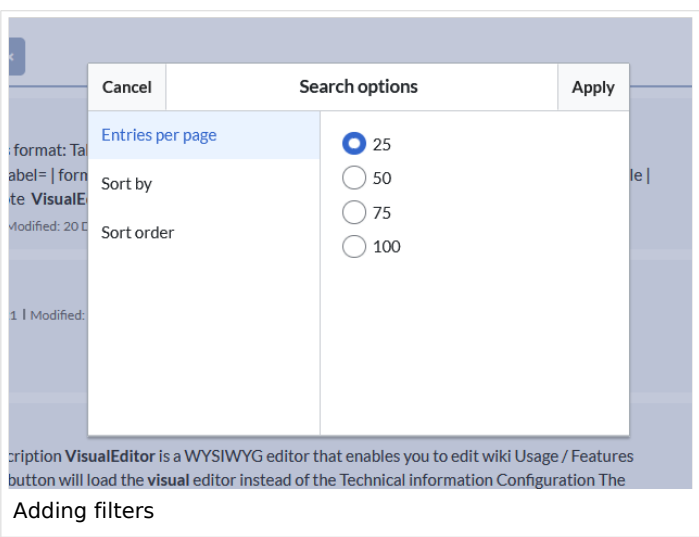

Search options - represented by a "gear" icon - opens a dialog where users can change settings for the current search. It provides options like the number of results per page, sorting field and order.

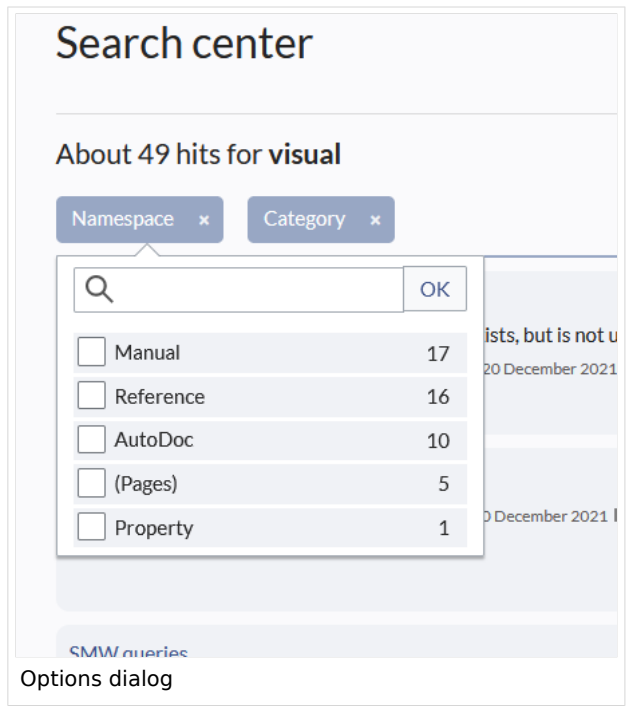

Export search - represented by the "export" icon - opens a dialog to export current search results to a dedicated page (only visible to authorized users, by default admin users).

**Filter:** Filters are displayed in form of pills below the results counter. Each filter pill represents a different attribute. Filter values can be changed by clicking on the filter pill and selecting the desired options from the popup that will open. Filter can be removed by clicking on the "x" button in each pill.

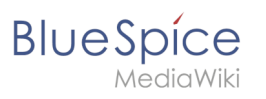

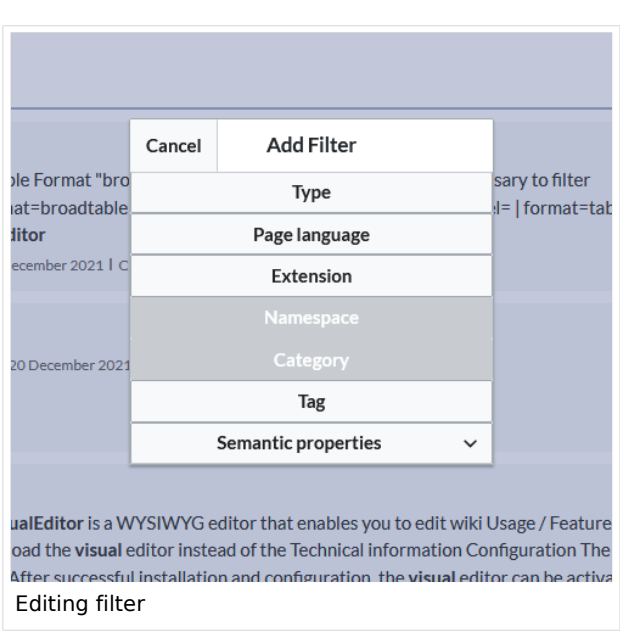

**Results:** If current search criteria field any results, a list of results is displayed. The information available in the results is depending on the result type):

Main title of the result (page title, file name...)

Result type

Size and extension (for files)

Thumb image (for images) or file type icon (for other file types)

Redirect information

Original name (for wikipages, if the page display title is different than the actual page title) Secondary information like page categories, modification and creation date, author, etc.

Snippet of the matches in the content of the page (if there are matches in the page content), Sections with matches in the content (for wikipages)

In case there is an exact match for a given search term, the result that matches exactly is displayed as a "featured" result. Such a result displays a preview image of the page and always displays the content snippet, regardless of whether there are matches in the content or not.

#### <span id="page-5-0"></span>Results relevance

All logged-in users can mark certain results as "favorites" by clicking on the star symbol in the right corner of each result. Files marked as "favorite" will score higher in future searches - this is not visible immediately, however, but happens over time. One user's relevance settings won't affect other user's searches. Results can be unmarked as "favorite" by clicking on the "star" symbol again.

#### <span id="page-5-1"></span>Exporting search results

After executing the search, administrators can export (save) the results to a specific page using the "Export" command from the "Tools" menu. The list is exported to *MediaWiki:PageCollection /LISTENNAME.*

Only valid wikipages are exported. The pages contained in a list can be included in a book in the book function via *Mass add> Source: Page collection.*

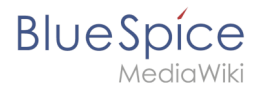

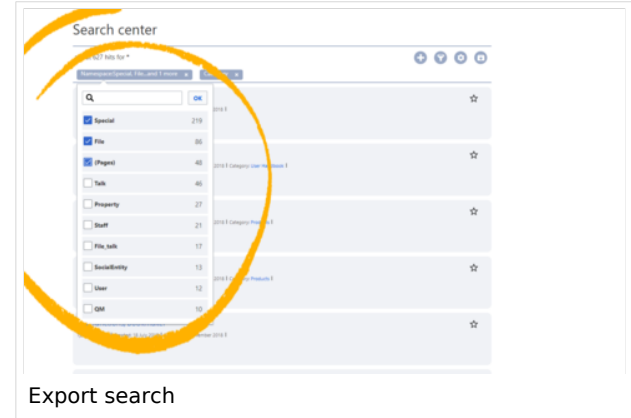

## <span id="page-6-0"></span>**Configuration**

In the [BlueSpiceConfigManager](https://en.wiki.bluespice.com/wiki/Manual:Extension/BlueSpiceConfigManager), under settings for the extension *BlueSpiceExtendedSearch*, the following configuration options are available:

**External file paths**: External locations to scan for and index files from. These locations are entered in key /value pairs of Physical path and URL prefix.

*Physical path: S*torage path. For mounted drives, for example: *X:\Documents*

*URL prefix:* All files indexed from the indexed physical location are prefixed in the search results. It should be used if files are available from a web server. By default, the URL prefix is set to the same value as *Physical path*.

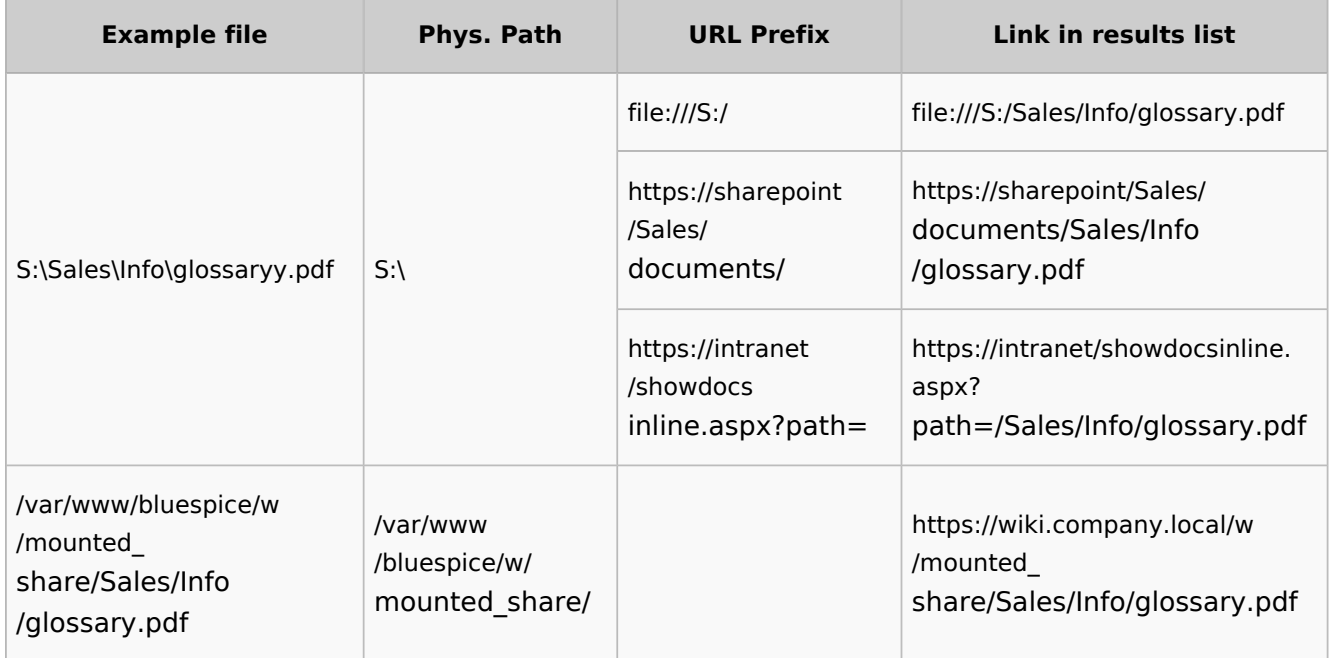

#### **Examples for external file paths**

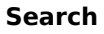

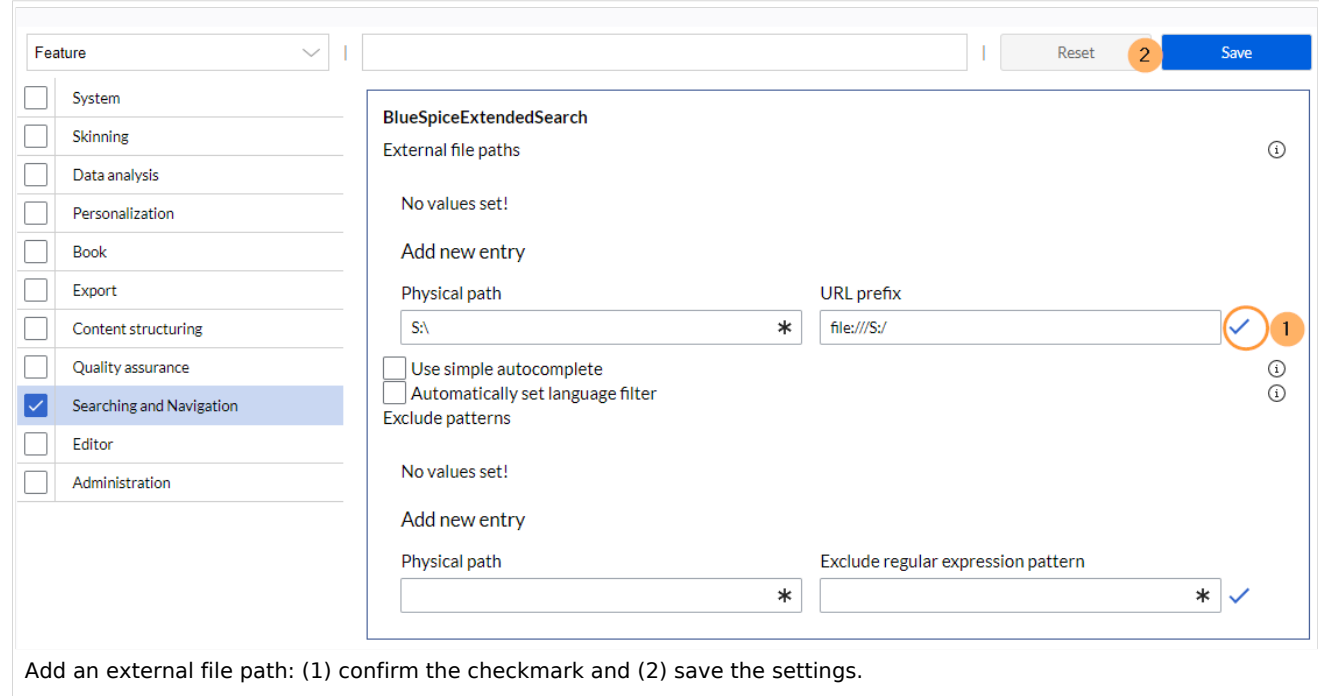

**Use simple autocomplete:** forces a more compact autocomplete (1-column Sales thumbnail preview).

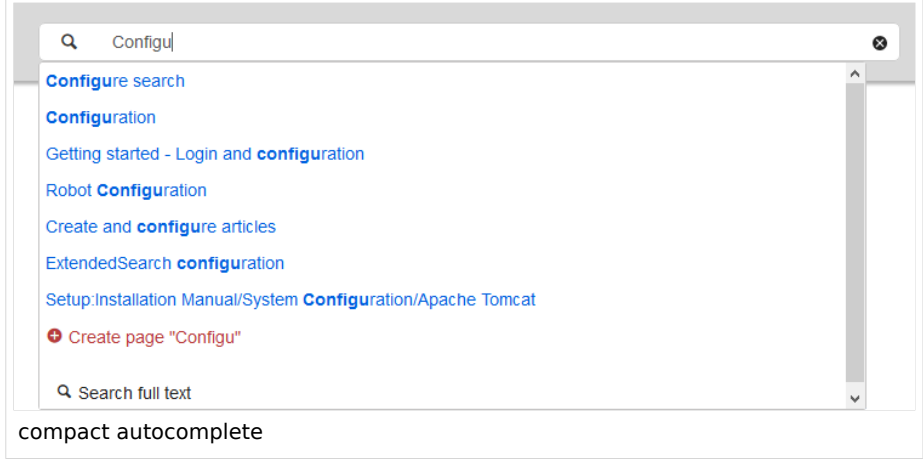

**Blue** Spice

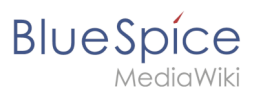

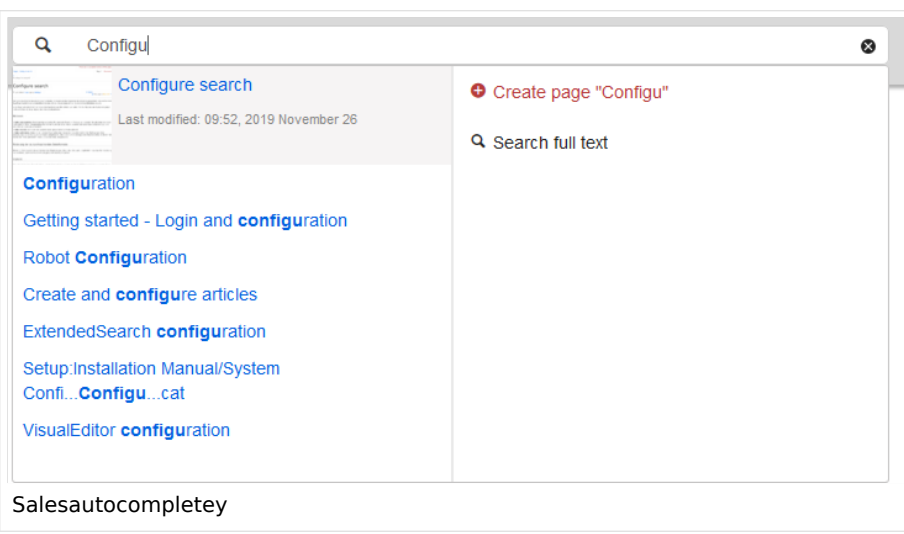

**Automatically set language filter**: This setting applies to multi-languageSalesIt returns seyarch results for a user only in the user's language. Users can set their language in their [preferences.](https://en.wiki.bluespice.com/wiki/Manual:Preferences) **Exclude patterns:** Files at external file locations can be exluded from search based on regular expression patterns.

## <span id="page-8-0"></span>SearchAdmin

<span id="page-8-1"></span>*Special:SearchAdmin* is a special page for wiki admins. This page provides stats on documents indexed in the search.

Related info

[Reference:BlueSpiceExtendedSearch](https://en.wiki.bluespice.com/wiki/Reference:BlueSpiceExtendedSearch)

[Technical reference: BlueSpiceExtendedSearch](https://en.wiki.bluespice.com/wiki/Reference:BlueSpiceExtendedSearch)